# **Präsentieren**

Quelle: [http://www.webwissen.de/wp-content/uploads/2013/04/panthermedia\\_6311573\\_400x305.jpg](http://www.webwissen.de/wp-content/uploads/2013/04/panthermedia_6311573_400x305.jpg)

### **Präsentationstools**

Mit den Präsentationstools haben Sie die Möglichkeit eine gut strukturierte und organisierte Präsentation zu erstellen, welche Ihren Vortrag perfekt visuell unterstützten.

**Tools:**

### **PowerPoint**

Mit Powerpoint können Sie Präsentationen erstellen und haben die Möglichkeit auf eine große Vielfalt von Designs und Vorlagen zurück zu greifen. Powerpoint ist in dem Packet von Microsoft Office enthalten. Informationen und eine Testversion finden sie hier: [https://products.office.com/de-de/powerpoint.](https://products.office.com/de-de/powerpoint) Ein ausführliche Anleitung finden Sie hier:

<https://support.office.com/de-de/powerpoint>.

**Prezi**

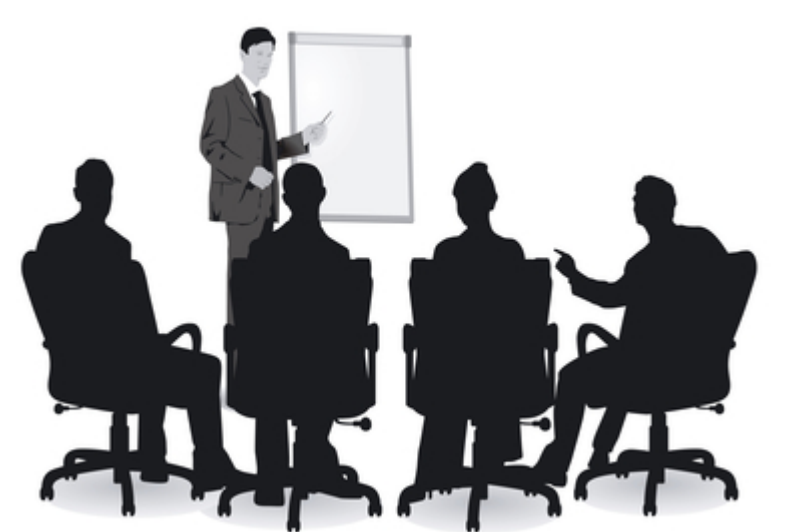

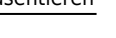

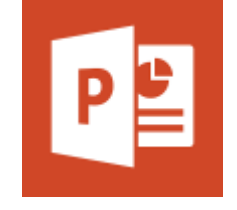

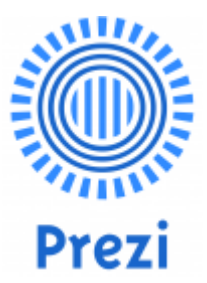

Prezi ist ein Präsentationsprogramm, das unabhängig vom Betriebssystem durch einen ganz normalen Browser benutzt werden kann. Das Programm kann online kostenlos unter [http://www.prezi.com](http://www.prezi.com/) genutzt werden. Für Schüler, Studenten, Lehrer und Dozenten gibt es eine kostenlose Lizenz, die es erlaubt, Präsentationen zu erstellen, die nicht öffentlich für andere Prezi Benutzer zugänglich sind.

Weitere und ausführliche Informationen finden Sie in unseren Wikiartikel zu Prezi: [Tool: Prezi](https://blendedlearning.th-nuernberg.de/wiki/blendedlearning/doku.php?id=tools:prezi)

### **Explain Everything**

Explain Everything ist eine Software zur Erstellung interaktiver Screencasts oder zur Arbeit mit digitalen Whiteboards. Link: <http://explaineverything.com/>

Weitere und ausführliche Informationen finden Sie in unseren Wikiartikel zu Explain Everything: [Explain everything](https://blendedlearning.th-nuernberg.de/wiki/blendedlearning/doku.php?id=tools:explain_everything)

## **Präsentationen mit Slideshare teilen**

Slideshare ist ein Filehosting-Dienst bei dem Sie Präsentationen, Dokumente, Grafiken und Videos veröffentlichen können. Slideshare unterstützt hierbei viele verschiedene Dateiformate. Sie können Ihre Dateien der Öffentlichkeit zur Verfügung stellen oder nur einen eingegrenzten privatem Bereich. Da die Dateien auf einem Datenspeicher von Slideshare gespeichert sind, können Sie mit jeden Internetfähigen Endgerät auf diese Dateien zugreifen. Weiter Informationen finden Sie in unserem Wiki-Artikel: [Slideshare](https://blendedlearning.th-nuernberg.de/wiki/blendedlearning/doku.php?id=tools:slideshare)

## **Drahtlose Bildübertragung**

Mit der Drahtlosen Bildübertragung haben Sie die Möglichkeit Ihren Desktop oder Ihren Handy/Tablet Bildschirm an einen Beamer oder Bildschirm zu übertragen. So können Sie Ihre Präsentation auch ohne extra Kabel auf ein Präsentationsgerät übertragen. Dies ist erst ab Windows 8.1 und mit Smartphones welche Miracast unterstützen möglich. Weitere Informationen und eine Anleitung finden Sie in unserem Wiki-Artikel zur drahtlosen Bildübbertragung: [Drahtlose Bildübertragung](https://blendedlearning.th-nuernberg.de/wiki/blendedlearning/doku.php?id=equipment:drahtlose_bilduebertragung)

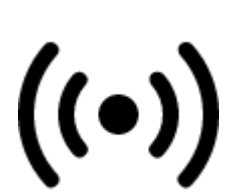

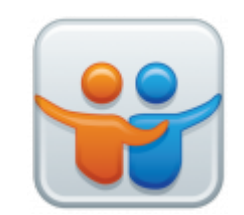

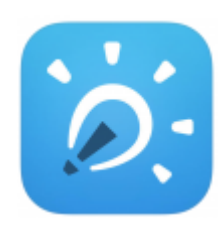

Ist dieser Artikel hilfreich?

{(rater>id=1|name=szenarien:praesentieren|type=vote|trace=user|headline=off)}

#### **Bildquellen:** Powerpoint:

[https://lh4.ggpht.com/2T6WgtnsITUqVRZe-PmK\\_eopjqd\\_TjdbP7YhjIakzPgMuWoXDKLaZ-RCRK-6Hg7rW](https://lh4.ggpht.com/2T6WgtnsITUqVRZe-PmK_eopjqd_TjdbP7YhjIakzPgMuWoXDKLaZ-RCRK-6Hg7rWQ=w300) [Q=w300](https://lh4.ggpht.com/2T6WgtnsITUqVRZe-PmK_eopjqd_TjdbP7YhjIakzPgMuWoXDKLaZ-RCRK-6Hg7rWQ=w300) Prezi:

[https://upload.wikimedia.org/wikipedia/commons/thumb/b/b4/Prezi\\_logo\\_transparent\\_2012.svg/2000p](https://upload.wikimedia.org/wikipedia/commons/thumb/b/b4/Prezi_logo_transparent_2012.svg/2000px-Prezi_logo_transparent_2012.svg.png) [x-Prezi\\_logo\\_transparent\\_2012.svg.png](https://upload.wikimedia.org/wikipedia/commons/thumb/b/b4/Prezi_logo_transparent_2012.svg/2000px-Prezi_logo_transparent_2012.svg.png) Explain everything:

[http://www.learninginspired.com/wp-content/uploads/2015/08/Screen-Shot-2015-08-18-at-12.14.26.pn](http://www.learninginspired.com/wp-content/uploads/2015/08/Screen-Shot-2015-08-18-at-12.14.26.png) [g](http://www.learninginspired.com/wp-content/uploads/2015/08/Screen-Shot-2015-08-18-at-12.14.26.png) Slideshare:<https://s3.amazonaws.com/ceblog/wp-content/uploads/2013/03/slideshare-logo.png> Drahtlos:<https://icons8.com/>

From: <https://blendedlearning.th-nuernberg.de/wiki/blendedlearning/> - **Wiki Digitale Lehre**

Permanent link:

**<https://blendedlearning.th-nuernberg.de/wiki/blendedlearning/doku.php?id=szenarien:praesentieren&rev=1477665543>**

Last update: **2017/10/04 15:08**

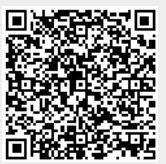